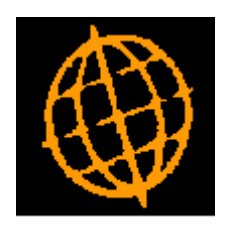

# **Global 3000 Service Pack Note**

## **CL Auto-Payments - Skip Document Production**

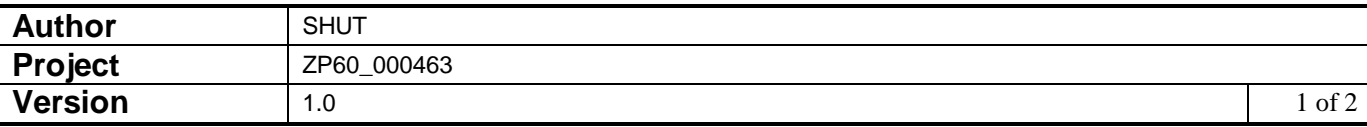

#### **INTRODUCTION**

This service pack updates Creditors Ledger to provide the ability to skip the document production phase within Auto-Payments.

A new option for Auto-Payments is available, which when set, skips document production for an auto-payment run. When the new option is set, the 'Post Payments' button is enabled (in place of the 'Print Documents' button) once the final payments have been confirmed; all suppliers that are usually paid by cheque are treated as being paid via credit transfer regardless of their account settings.

### **DOCUMENTATION CHANGES**

#### **Auto-Payment - Print Options Window**  $\Box$ Steve's - P1 - System Parameters Company: A1 Period: 3/2015  $\times$ File Run Settings Options Help Auto-Payment Print Options for Company A1  $\overline{\mathbf{x}}$ Details These options control printing of documents in auto-payments. You can override document printing and go straight to posting the payment run using the 'Skip document production' option. **Customised Layouts** Although Creditors Ledger comes with a set of standard document layouts, the remaining options allow you to use specially customised reports to match your own stationery. To use this feature you must create tailored report layouts named CLDOCx where 'x' is the suffix character specified below. For example, if you set the Cheques suffix to 'A' the customised Cheque Print Reporter program must be named CLDOCA. Leave the suffix blank to use the standard layout for a document. Options Skip document production Document Suffix Cheques Combined **Bank Transfers Remittance Advices** Remittance List **Foreign Payments List**  $Next >$ Close LCR 09:46:13 SHUT **Skip document**  If this is set, then auto-payments skips its document production phase **production** (moving straight from the confirmation of the payments to the posting of

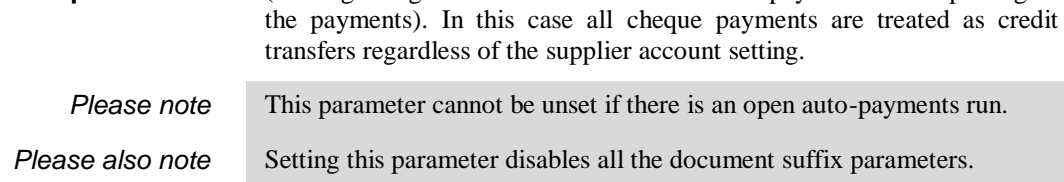

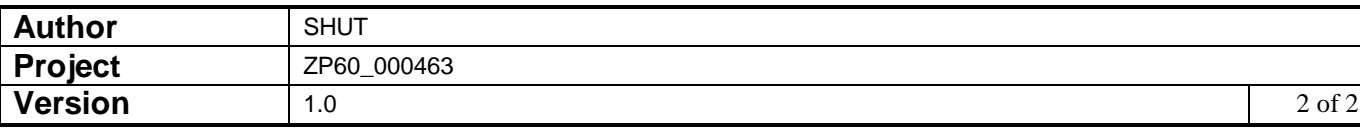